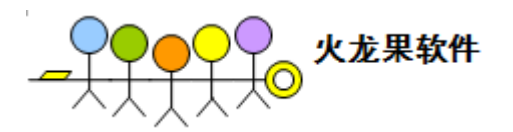

# <span id="page-0-0"></span>**AC** 应用案例:金融系统自动化测试

目 录

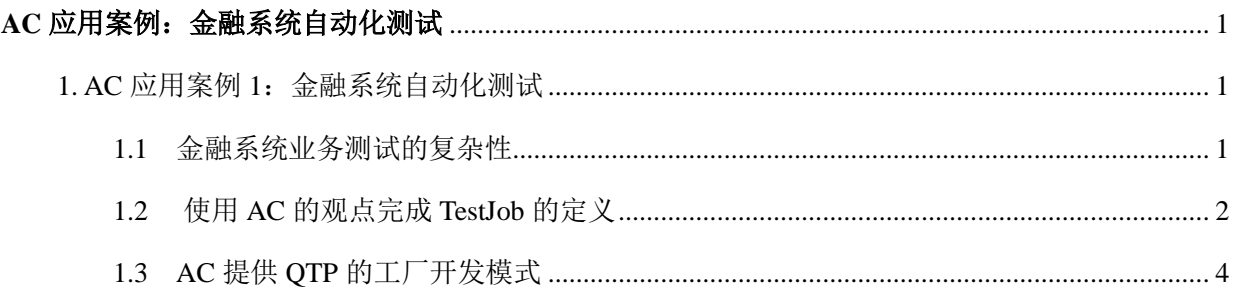

#### 作者:柳胜

<span id="page-0-1"></span>1. AC 应用案例 1:金融系统自动化测试

对于金融业务系统来说,测试案例往往涉及到数据校验,交易确认,业务关联等等,手工测试执行起 来比较复杂,更不用提自动化测试的实施了。这也是当前金融系统业界功能自动化测试程度不高的原因之 一。

### <span id="page-0-2"></span>1.1 金融系统业务测试的复杂性

比如某个银行支付系统的转账案交易,手工测试大概的流程如下:

1. 创建 Test Account A 和 Account B, 并在各自名下建立相应权限的转账卡

2. 使用 Account A 登录银行转帐系统,使用名下某一张卡对 Account B 做转账交易,支付金额为 1000 元人 民币.

3. 查看 Account A 和 B 的余额,确认 A 账户减少 1000 元, B 账户上增加 1000 元。

以上三个步骤从银行业务角度来看是各自独立的三个功能,但在转账场景里,又有密切的联系。步骤 2 依

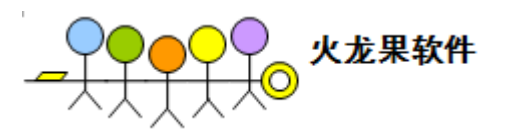

赖于步骤 1 的先决运行,步骤 3 则需要步骤 2 的转账数据。

使用 QTP 等工具针对以上案例开发脚本,则会面临棘手的问题,如果把三个功能写在一个脚本里,就 会大大降低每个功能脚本的复用性。若开发成三个不同的脚本,那么彼此的关系和数据交互又需要增加额 外的开发成本来实现。

<span id="page-1-0"></span>1.2 使用 AC 的观点完成 TestJob 的定义

在 AC 的世界里,一切都得非常简单,三个功能将被定义成三个 TestJob。

Create Account Info 负责创建测试账户 A 和 B, 然后将 accountA, accountB 作为参数输出。 在 AC 中做 如下定义:

<TestJob name="Create\_Account\_Info" description="以管理员身份登录后台系统创建测试账户及相关卡信息 " **depends=""** driver\_type="**QTP**">

**<JobOutput name="accountA"/>**

**<JobOutput name="accountB"/>**

<Lib location="common\lib\lib\_utility.vbs"/>

<Run path="testcase\qtp\admin\_createaccount"></Run>

</TestJob>

其中 admin\_createaccount 是录制好的 qtp 脚本路径, lib\_utility.vbs 是脚本使用到的 lib 文件, AC 将会自 动加载到 QTP 运行环境中。

Transfer FromAToB 则会运行转账交易,将 account A 里的款项转给 account B, 并将转账数额作为参数 输出。在 AC 中做如下定义:

<TestJob name="Transfer\_FromAToB" description="以账户 A 登录,转账给 B 账户" **depends="**"Create\_Account\_Info**"** driver\_type="**QTP**">

**<JobInput name="accountA"/>**

**<JobInput name="accountB"/>**

**<JobOutput name="transfer\_amount"/>**

<Lib location="common\lib\lib\_utilityvbs"/>

<Run path="testcase\qtp\transfer\_bank"></Run>

</TestJob>

Verify Account 根据输入的两个 account 信息和转账金额, 检查 account 的余额是否预期变化。在 AC 中做如下定义:

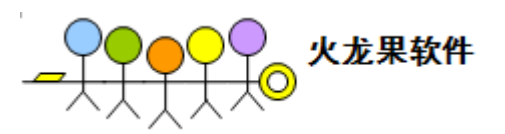

<TestJob name="Verify\_Account " description="检查账户 A 和账户 B 的余额是否预期变化 " **depends="**" Transfer\_FromAToB **"** driver\_type="**QTP**">

**<JobInput name="transfer\_amount"/>**

**<JobInput name="accountA"/>**

**<JobInput name="accountB"/>**

<Lib location="common\lib\lib\_utilityvbs"/>

<Run path="testcase\qtp\transfer\_bank"></Run>

</TestJob>

以上三个 TestJob 被 AC 组织起来, 将会根据 depends 关系计算出执行路径:

Create\_Account\_Info→Transfer\_FromAToB→Verify\_Account

同时,AC 搭建一条全局数据通道,所有 TestJob 的 JobInput 和 JobOutput 等数据都可在这条通道中进 行 交 互 。 针 对 QTP 脚 本 , AC 提 供 了 框 架 vbs 函 数 writeInitoACChanel(paraname,paravalue) 和 getDataFromChannel(paraname)实现写入和读出全局数据的功能。

上面谈到的是一种理想的 TestJob 结构模型, 在实际的业务中, 还有一些比较复杂的因素。比如, Create\_Account\_Info 创建测试账户,测试卡号等信息这些工作,更合适在产品实例安装结束之后,作为基 础数据被 sql 脚本直接创建至 Database 中。

这时,我们可将 Create Account Info 从 OTP 改由 Java 类型,而接口维持不变。

<TestJob name="Create\_Account\_Info" description="Java 程序调用 jdbc 运行 sql 脚本,在数据库中创建基础数据" **depends=""** driver\_type="**JAVA**">

**<JobOutput name="accountA"/>**

**<JobOutput name="accountB"/>**

<ClassPath location="javacase \jdbc\_sql.jar"/>

<Run path="jdbc.createAccount"></Run>

</TestJob>

其中 jdbc.createAccount 是按照 AC 规范自开发的 java 程序, 调用 jdbc 运行 sql 脚本。

这种好处显而易见, Create Account Info 从 QTP 转换成 Java 类型之后, 只要接口维持不变(JobOutput 不变),那么其它两个 TestJob,Transfer\_FromAToB 和 Verify\_Account 不会受到任何影响。

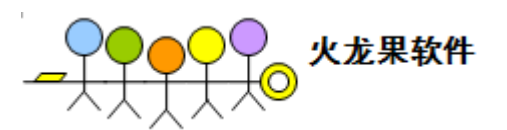

同理, Verify\_Account 也可改写成 Java 或者 selenium 类型, 以不同的方式进行验证。

另外一种复杂的情形可能会出现在 QTP 层面上,如果 QTP 的脚本规模较大,而又在同一个产品实例 的上下文中完成不同的功能。比如,登录后做查账,查账之后做理财交易等等,都是基于一个 web session 上完成的。针对这种情况, AC 的 QTP 提供了一种 Factory Mode (工厂模式)的开发方式, 使得所有的测 试案例的定义和执行可以在同一个 QTP 执行环境中完成,非常适合 QTP 大规模的脚本开发工作。

### <span id="page-3-0"></span>1.3 AC 提供 QTP 的工厂开发模式

基于录制生成的 QTP 脚本,是面向功能的,而不是结构化的测试案例。这使得 QTP 在维护和增加测试 案例时,成本十分昂贵。为此,AC 引入工厂开发模式,使得 QTP 的开发像 Junit 一样清晰方便。

QTP 的工厂开发模式有如下规范:

- 1. 每个 QTP 的测试案例在表现形式上都是一个 Vbscript 的函数, 测试案例的增加/删除通过增加/删除 一个 VBS 的 Function 来达到。
- 2. 工厂模式不支持对象库模式的脚本,所有的功能都以 Description 编程来实现
- 3. 使用 checkDependence 函数来检查每个测试案例的运行结果状态
- 4. 调用 writeIntoACChannel 和 getDataFromChannel 来完成测试案例之间的数据交互。
- 5. 每个测试案例都是一个函数,一个函数是否成为一个测试案例取决于在 TestJobFile.xml 中的定义。

#### 示例:

QTP 自带的 Flight 演示程序, 录制生成的脚本如下模式:

*'*登录客户端

*Dialog("Login").WinEdit("Agent Name:").Set "testing"*

*Dialog("Login").WinEdit("Password:").Set "mercury"*

*Dialog("Login").WinButton("OK").Click*

*'*输入机票信息,下订单

*Window("Flight Reservation").ActiveX("MaskEdBox").Type "081210"*

*Window("Flight Reservation").WinComboBox("Fly From:").Select "Frankfurt"*

*Window("Flight Reservation").WinComboBox("Fly To:").Select "London"*

*Window("Flight Reservation").WinButton("Insert Order").Click*

*Window("Flight Reservation").Close*

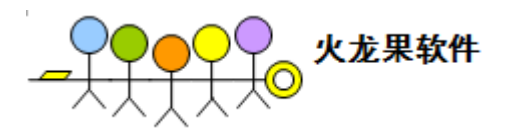

#### 从 QTP 录制脚本转换成工厂模式脚本,步骤如下:

- 1. 创建一个 testcase.vbs
- 2. 将原始脚本进行 description 改写,并按照工厂模式规范,写入 testcase.vbs

#### *Function login*

'调用框架函数 ReportRunningInfo,写日志

*ReportRunningInfo "start to run login test case"*

*……………Description* 创建*……………………*

*Dialog(dlgLoginDesc).WinEdit(editUserDesc).set getDataFromACChannel("user")*

*Dialog(dlgLoginDesc).WinEdit(editPasswdDesc).set getDataFromACChannel("passwd")*

*Dialog(dlgLoginDesc).WinButton(btnOKDesc).Click*

*if(Window(flightWindowDesc).Exist(30)) Then*

' 调用 reportPass, 向 AC 报告当前案例成功状态

*reportPass "has sigin in successfully"*

*login = True*

#### *Else*

'调用 reportFail,向 AC 报告当前案例失败状态

*reportFail "failed to sigin in"*

*login = False*

#### *End If*

'将用户名写入数据通道,供后续执行的测试案例使用.

*username = "sheng.liu"*

*writeIntoACChannel "displayname",username*

#### *End Function*

#### *Function bookFlight*

*ReportRunningInfo "start to run book flight test case"*

*'*检查 *login* 案例是否成功,如果失败,当前案例则返回失败*.*

*If Not CheckDependence("login") Then*

*bookFlight = False*

*Exit Function*

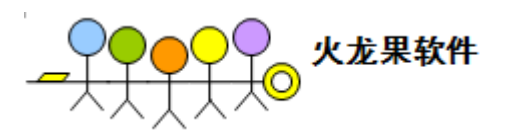

#### *End If*

*…………..Description* 创建及调用*……………………*

*'*从数据通道中获得 *login* 案例写入的用户名,作为订单用户名下单*.* 

*username = getDataFromACChannel("displayname")*

Window(flightWindowDesc).WinEdit(nameEditDesc).Set username

Window(flightWindowDesc).WinButton(insertBtnDesc).Click

*……………………….*

#### *End Function*

3. 定义 TestJobFile.xml 文件, 指定工厂模式和测试案例。

<TestJob name="QTP\_DesktopClientTest\_AC" description="demo" **factoryMode="true"** depends="Java\_Init"

**driver\_type="QTP"** iteration="">

#### **<Lib location="testscripts\DesktopClient\testcase.vbs"/>**

<Testdata type="xsl" location="data\data\_global\_shining.xls"/>

<Testdata type="xsl" location="data\data\_global\_shining.xls"/>

<Testdata type="iteration" location="data\testdata.xls"/>

<TestJob name="test.vbs" description="demo" depends="">

<TestJob **name="login"** description="login flight app"><Run path="login"/></TestJob>

<TestJob n**ame="bookFlight"** description="book flight"><Run path="login"/></TestJob>

</TestJob>

</TestJob>

4. 运行 AC 框架

AC 会从指定的 lib 路径中获得 testcase.vbs, 然后以工厂模式运行 login 和 bookflight 两个测试案例。并 最终形成测试报告。

从上面的示例可以看出,经过工厂模式改写后, QTP 自动化测试具有以下优势

- 1. 测试案例的粗细粒度更加细微,可以有效地与手工测试案例形成一一对应的映射关系
- 2. 扩展性大大增强,增加新的功能点,只需开发新的 function 函数即可集成到 AC 中。
- 3. 案例之间的依赖关系和数据交互更加密切。

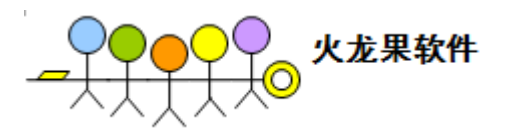

总之,工厂模式非常实用于大规模的 QTP 的自动化测试脚本开发,大大减少维护成本,提升开发效率。

#### 有关自动化测试框架的更多内容,请参看本文前传《自动化测试基础理论及实施经验》

### 参考文献

《软件自动化测试框架设计与实践》 柳胜著 人民邮电出版社

作者: 柳胜: 计算机应用硕士, 有近十年的软件测试经验。曾在摩托罗拉, oracle 等企业担任高级开 发工程师,高级测试工程师等职位。

著书:

《性能测试从零开始-loadrunner 入门》 2007 年 电子工业出版社

《软件自动化测试框架设计与实践》 2009 年 人民邮电出版社